## **KURUM HABERİ KAPATMA**

**1-** Kurum haberini kapatmak için alttaki resimde de görüldüğü gibi önce **1** de gösterilen "**Tekrar Gösterme**" kutucuğunu seçiniz ardından **2** de gösterilen **kapat** butonundan kapayınız.

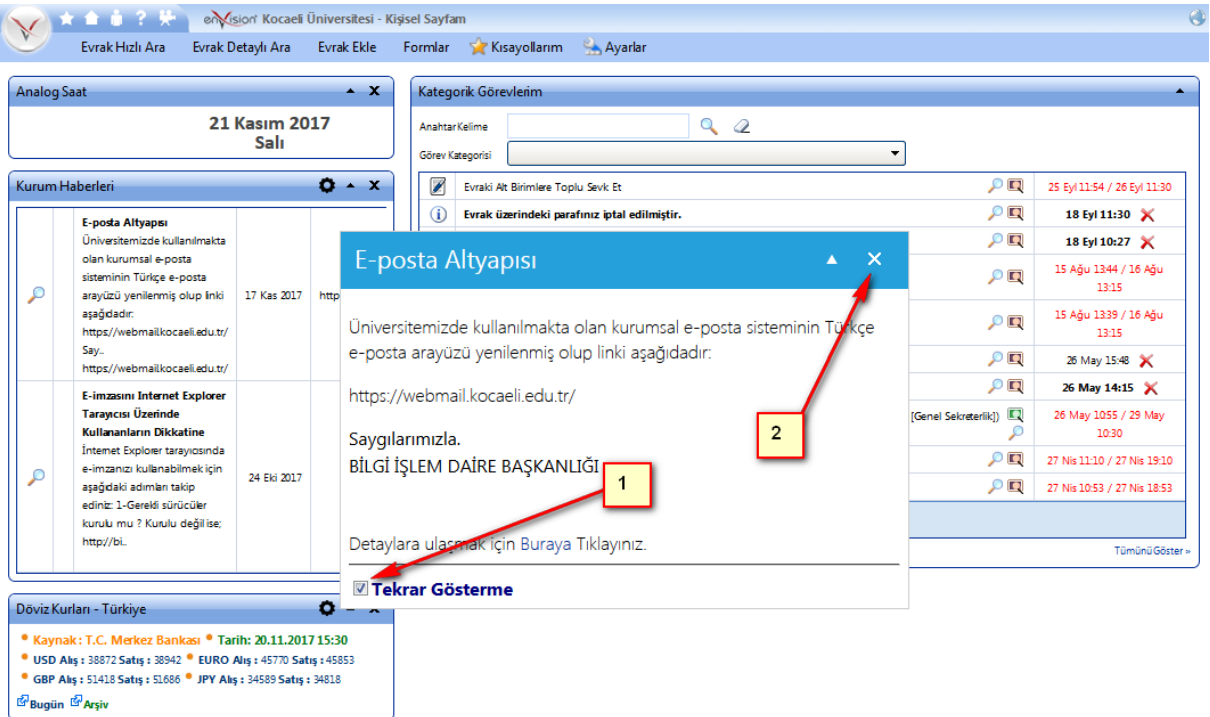